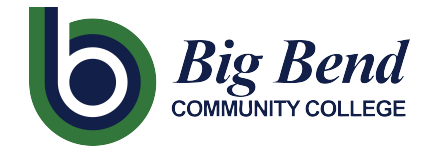

CTCLINK INFORMATION FOR FACULTY AT BIG BEND COMMUNITY COLLEGE www.bigbend.edu/ctclink

## **Faculty Contract Info Page**

**Faculty Center** 

**My Schedule** 

Class Roster

Grade Roster

Contract Info

Search

## **What contract information is in ctcLink?**

Faculty who are scheduled to teach on a part-time basis (Part-Time, Priority Hire Part-Time, and Moonlight) will receive their contract "paperwork" through ctcLink.

- 1. At the Gateway page, click on the **Faculty Center** link.
- 2. When you arrive at the Faculty Center, click on the **Contract Info** link on the left side of the page.
- 3. When you arrive at the Contract Info page you will see the following information regarding any pending contract for you.

Canvas **Student Services Center Faculty Center HCM Self-Service**  $\lambda$ **Financials Self-Service** Fact **Campus Solutions** My FALL 2020 | North Seat College Select display option

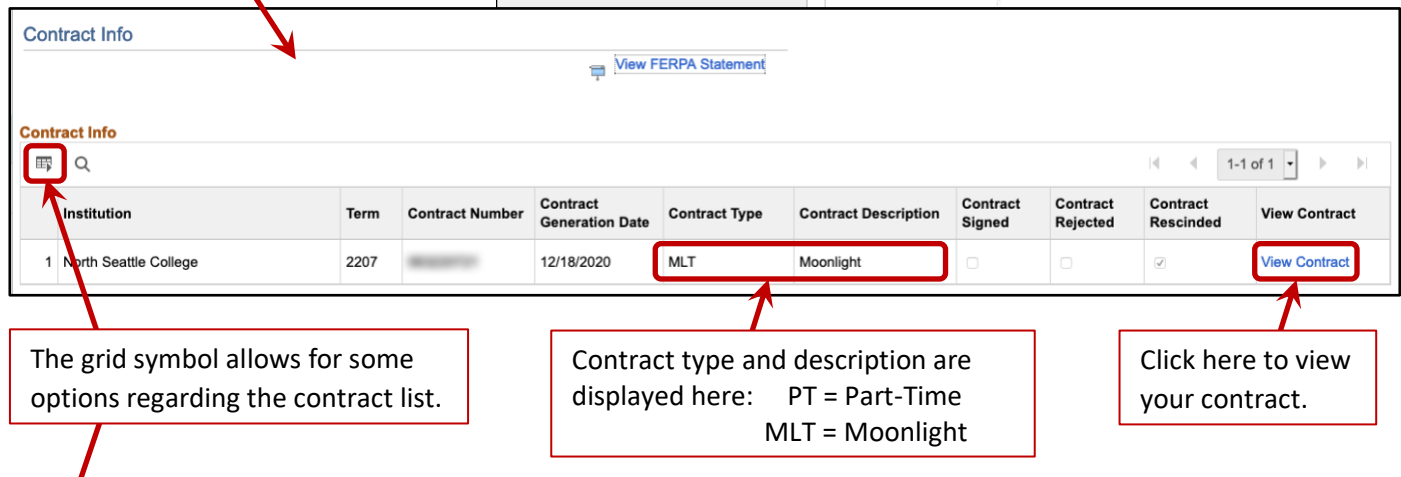

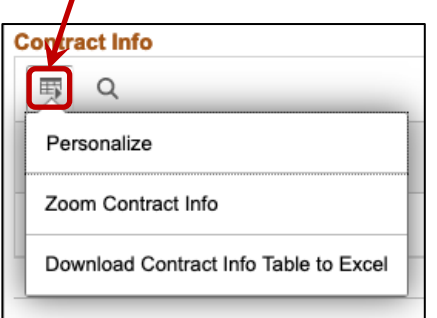

4. The contract list options available are:

**Personalize:** Here you have options regarding which columns are visible, the order of the columns, and how the list is sorted.

**O** Show All

- **Zoom Contract Info**: Just what it says, it will enlarge the list.
- **Download … to Excel:** This will extract the contract list and download the data to an Excel file that can be printed or can be copied to an Excel sheet.
- 5. Click on **View Contract** in the lower right corner of the section in order to take you to the **Contract Information** page.

6. In the upper section of the **Contract Information** page, you will find the following:

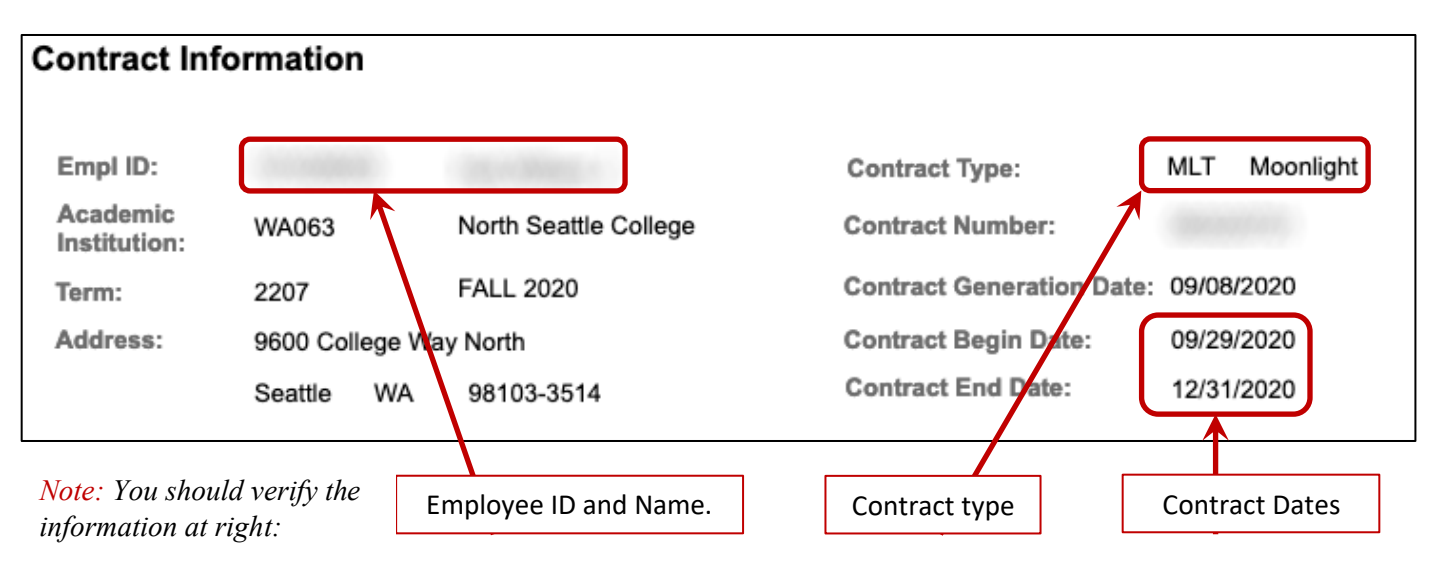

7. In the middle portion of the **Contract Information** page is additional detailed information on the contract:

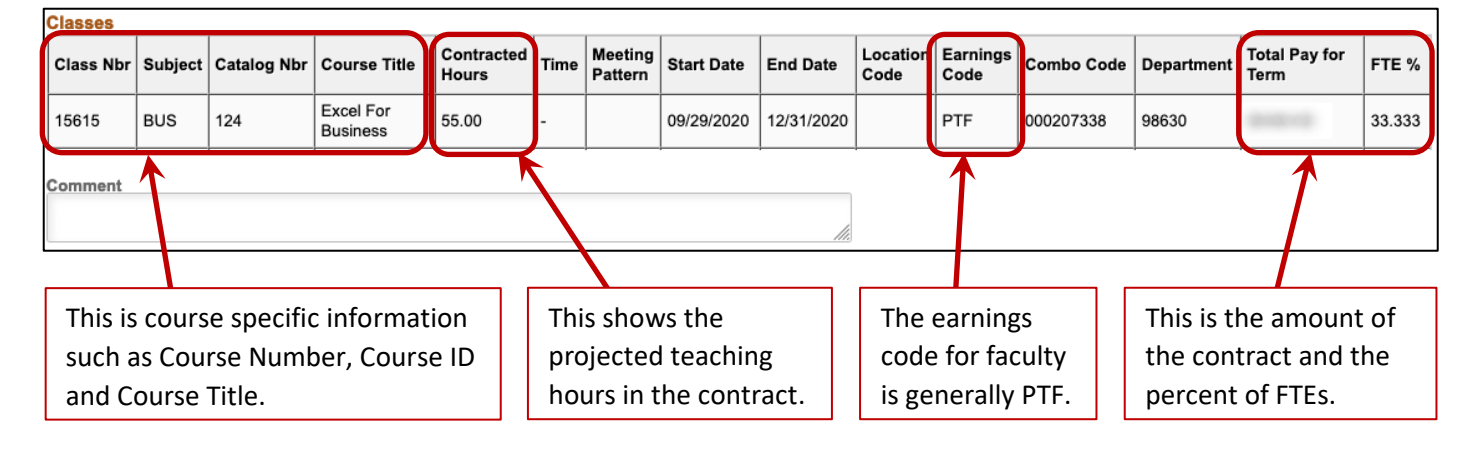

- 8. The lower portion of the Contract Information page, shown at right, gives a breakdown on how the payments will be distributed across your pay periods. Typically, this will show equal amounts for each period.
- 9. In order to accept your contract, fill in your initials.

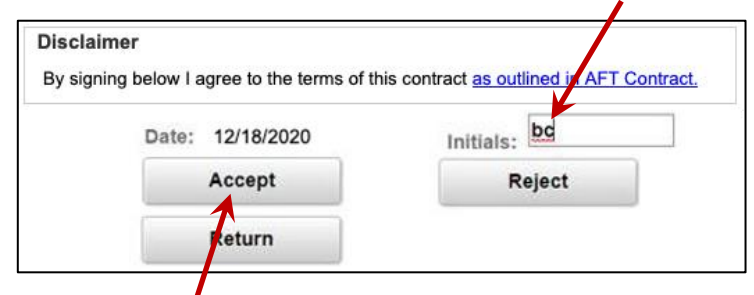

and click on Accept. You will then be given an option to verify and print your acceptance.

*Important! If there is an issue with your contract, please contact your division office support staff before deciding to reject.*

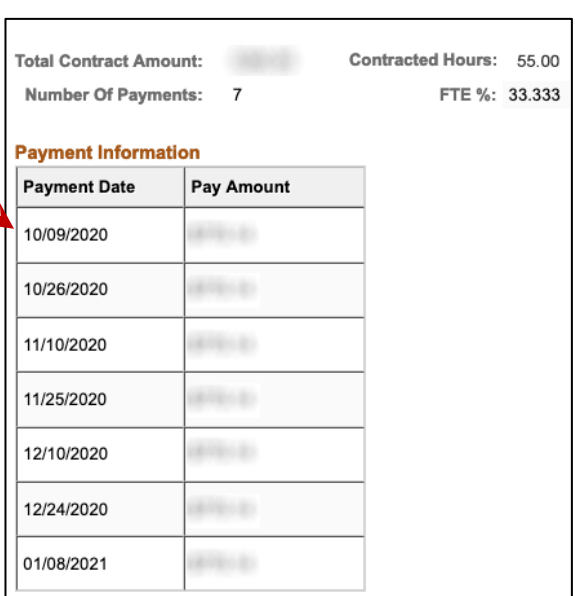